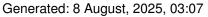

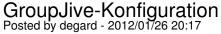

Hi Edwin,

I meanwhile checked the single extensions and stumbled on the next problem.

As you remember, we configured as follows

- mastersite
- -- kunena 1
- -- community builder 1 with
- -- groupjive 1(allowing create new groups)

see the configuration under

www.masterplan.de/120126 mastersite component.gif www.masterplan.de/120126\_mastersite\_modules 1.gif www.masterplan.de/120126 mastersite modules 2.gif

- slavesite
- -- kunena 2
- -- community builder 1 with
- -- groupjive 1(allowing create new groups)

I was now trying to configure kunena 2 with the groupjive from the mastersite. But the created new categories did NOT displayed in the kunena 2-forum, but in the kunena 1-forum.

What can I do?

**Bests Mark** 

## Re: GroupJive-Konfiguration Posted by edwin2win - 2012/01/28 09:20

Group Jive is something used with Community Builder.

So as you shared the Community Builder between the website, this is normal that you have the same group between the websites.

See the JMS Tool menu and the table tabs.

You should see that all the "groupjive" tables are shared.

So if you don't wans to share the group jive that mean that you can not share the community builder.

| Generated: 8 August, 2025, 03:07 | Generated: | 8 August. | 2025. | 03:07 |
|----------------------------------|------------|-----------|-------|-------|
|----------------------------------|------------|-----------|-------|-------|

-----

| Re: | Group     | Jive- | -Kor | nfiau | ration |
|-----|-----------|-------|------|-------|--------|
|     | O O O.  - |       |      |       |        |

Posted by degard - 2012/01/28 15:44

\_\_\_\_\_

To be able to create new groups with groupjive (from community builder) in order to use these groups in the kunena-forum in the slavesite, does that means, that I either

- a) have to share from mastersite to slavesite
- community builder 1 +
- GroupJive 1 +
- Kunena 1

(in this case a: how can I share Kunena 1 from the mastersite in the slavesite, when Kunena in now set to "specific table". ? "Uninstall" with "jms tools" and then "share" with "jms tools" or just check kunena in the template under "sharing" ?)

or

- b) install
- on the mastersite
- -- community builder 1 +
- -- GroupJive 1 +
- -- Kunena 1

and

- on the slavesite an independent
- -- community builder 2 +
- -- GroupJive 2 +
- -- Kunena 2

or

- c) install
- on the mastersite
- -- community builder 1 +
- -- GroupJive 1 +
- -- Kunena 1

and

- on the slavesite an independent

## JMS, multisite for joomla - Joomla Multiple Sites and user sharing

Generated: 8 August, 2025, 03:07

-- GroupJive 2 +

(In case c: how can I share Kunena 1 from the mastersite with the slavesite? "Uninstall" CB GroupJive modul with "jms tools" and then install separately with community builder plugin management?

Bests Mark

shared.

## Re: GroupJive-Konfiguration Posted by edwin2win - 2012/01/30 15:52

OK, you give a scenario to create a group but you didn't replied to the guestion to know if the tables are

Use the JMS Tool and "tabs" to verify the table definition.

I suspect that they are shared.

Sharing of an extension is illustrated in the video 16.

You create a JMS template rule where you select the extension that you want to shared.

http://www.ims2win.com/en/tutorial#ims12x-16

If the tables are not shared but that you read the content of the master wehsite, perhaps that GroupJive, bypass joomla and proceed with its own stuff to read the DB.

As you ask on how to share, I suppose that the tables are not shared and that there is something in GroupJive that perform direct access to a DB.

Perhaps you could report that to Community Builder

## Re: GroupJive-Konfiguration Posted by degard - 2012/01/31 17:39

the groupjive tabeles ARE shared.

So what of the describes alternatives a-c is right.

Could you please refer and answer the post #9102.